## Creating a Breakdown of Grades in LearningZone

## Click on the Assignments link in the left-hand course navigation list

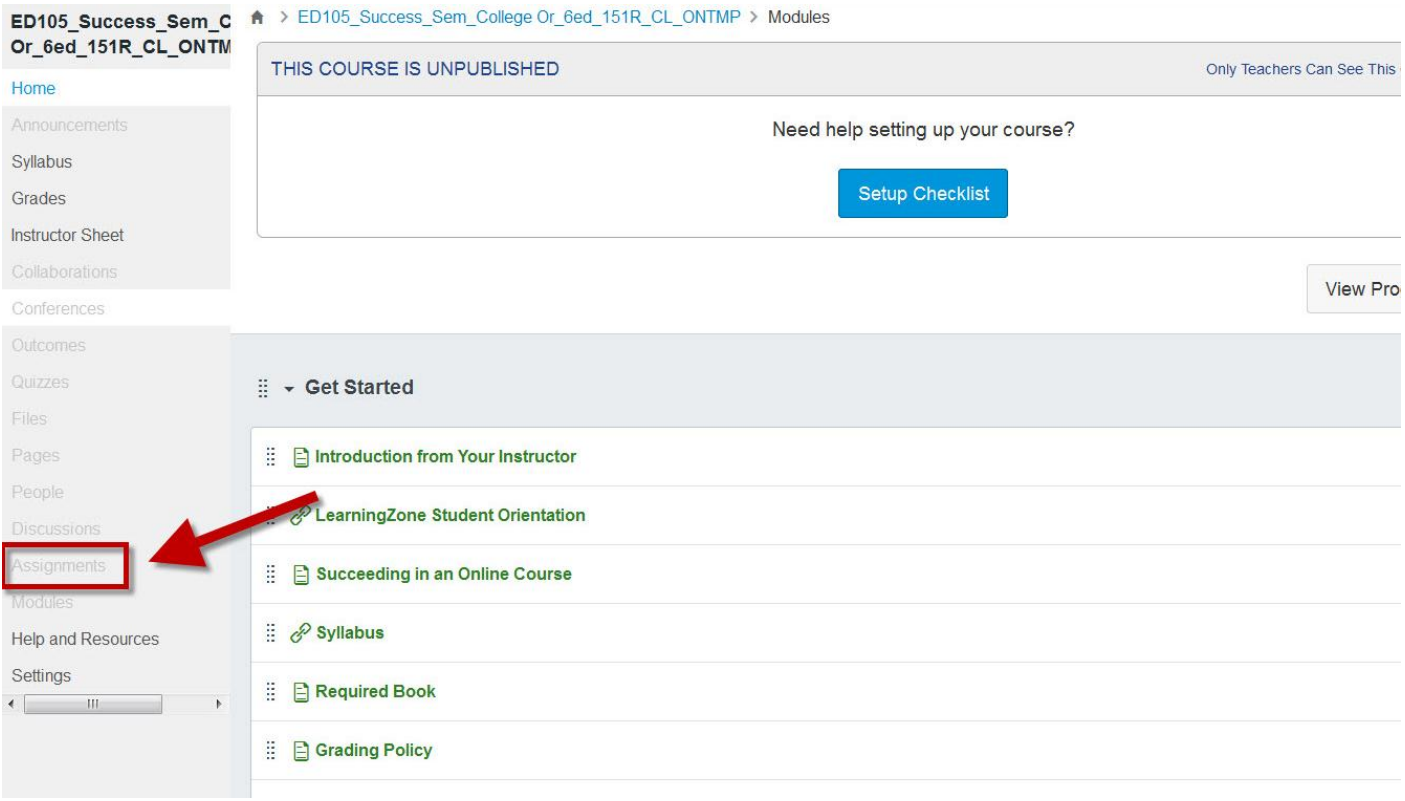

## If Groups/Categories are weighted:

 Go to your Instructor Sheet in Web Services, and list each assignment group (gradebook category) and their respective weighting percentages

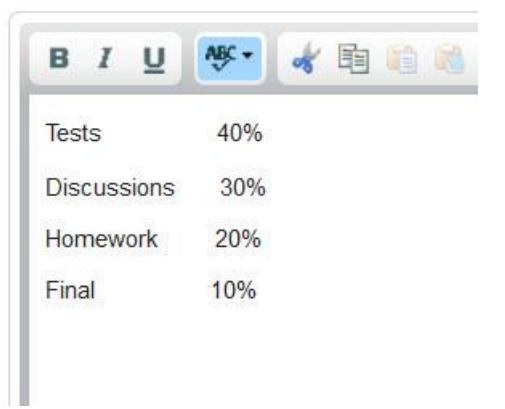

## If Groups/Categories are **NOT** weighted:

• In each assignment group, total the number of items and the number of points possible

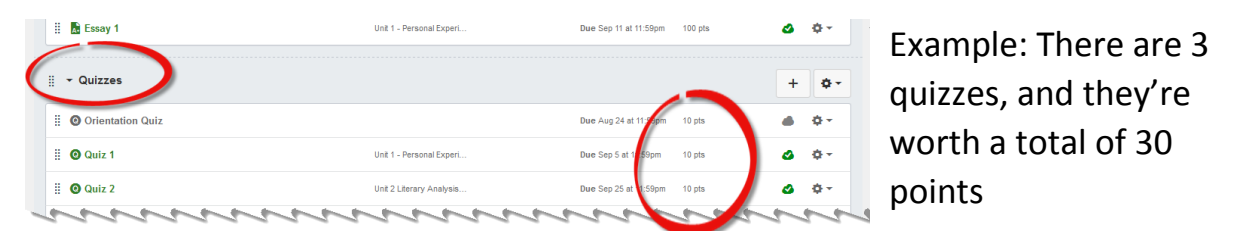

- Create a list of the assignment groups, the number of items in each group, and total the points for each group. At the end, create a Total Points Possible entry.
- Copy and paste into Web Services

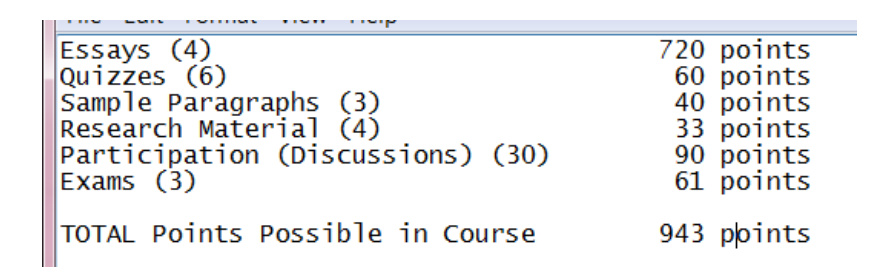